### **Como usar o conda nas brucutus**

Ele não está disponível no PATH. É necessário configurá-lo para achar o conda ou usar o conda diretamente do /opt/conda/bin.

```
export PATH=$PATH:/opt/conda/bin
```
#### **Como instalar uma versão específica do Python**

*# criar um diretório preferencialmente fora da \$HOME (e.g. /var/tmp/foo/bar)*

```
# instalar o ambiente
conda create -y -p /var/tmp/foo/bar python=3.6
```
*# pode ser necessário ativar o conda no shell (e.g. bash) # nesse caso recomendamos recarregar o .bashrc* conda init **bash**

*# acessar o ambiente* conda activate /var/tmp/foo/bar

*# sair do ambiente* conda deactivate

# **Tensorflow**

```
# DISCLAIMER: versão 2.4 !
conda install tensorflow-gpu numpy=1.23
```

```
import tensorflow as tf
cuda_version = tf.sysconfig.get_build_info()["cuda_version"]
gpu = tf.test.gpu_device_name()
```

```
print("GPU: "+gpu)
print("cuda: "+cuda_version)
```
# **Torch**

```
# python do sistema
conda install pytorch-gpu
```
import torch

print("gpu: "+torch.cuda.get device name( $\theta$ ))

print("cuda: "+torch.version.cuda)

#### From:

<https://wiki.ime.usp.br/> - **Wiki da Rede IME**

Permanent link: **<https://wiki.ime.usp.br/tutoriais:conda?rev=1713306748>**

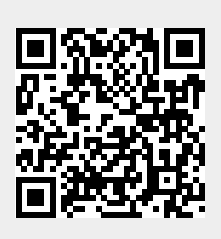

Last update: **2024-04-16 19:32**